### **Login**

- 1. Lift the receiver and dial 99
- 2. Enter your extension number
- 3. Enter the first five characters of your password
- 4. Press 1 when prompted

*To enter your password from the phone's keypad: press once an alphanumeric key corresponding to a letter which you need to enter; press the star button (\*) to enter any special character.* 

*Example: Password: 4Ag7\$Zl@ Enter: 4247\** 

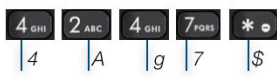

## **BLF / Function keys**

Function keys must be set up in Collaboration *Settings -> Function keys* or by the PBX administrator.

This phone supports up to 4 Function keys distributed over 2 pages. Use **Navigation keys** to move between pages.

#### **Make a call**

Enter the number and press **Send** Soft key.

*To switch between speaker mode and handset mode during a call: press Speaker key. To switch between speaker mode and headset mode during a call: press Headset key.* 

Dial a user for whom you have assigned a *Colleague* Function key: press the corresponding **Function key**.

Call from call history: press **History** Soft key from idle and select the number using **Navigation keys**, then press **Dial** Soft key.

Call from Phonebooks

- 1. Press **Phonebook key**.
- 2. Press **Filter** Soft key and select the phonebook
- 3. Press **Search** Soft key to search this phonebook and enter the name or phone number
- 4. Press **Enter** Soft key and select the contact using **Navigation keys**
- 5. Press **Dial** Soft key

*Phonebooks must be set up by user via Collaboration or by the PBX administrator.* 

## **Mute the microphone during a call**

Press **Mute** key to mute / unmute the microphone.

## **Hold / Second call**

Press **Hold** Soft key during a call to put a call on hold.

Press **New** Soft key to make a second call, then enter the number manually or press **Select** Soft key to search for the contact in call history / in phonebooks.

## **Call transfer**

Blind transfer (the desired party/extension is not notified of the impending transfer)

- 1. Press **Transfer** Soft key during a call (the call is put on hold)
- 2. Dial the desired party/extension
- 3. Hang up

Blind transfer via *Colleague* BLF / Function key: make sure *Direct transfer* option is enabled for this Function key in Collaboration:<br> **•** Press the corresponding **Function key** during a call

Attended transfer (the desired party/extension is notified)

- 1. Press **Transfer** Soft key during a call (the call is put on hold)
- 2. Dial the desired party/extension
- 3. Notify the third party of the impending transfer
- 4. Hang up to transfer the call

Attended transfer via *Colleague* BLF / Function key: make sure *Direct transfer* option is disabled for this Function key in Collaboration:

> Colleague  $\circledcirc \Rightarrow$  Dimitri

- 1. Press the corresponding **Function key** during a call (the current call is put on hold)
- 2. Notify the third party of the impending transfer
- 3. Hang up to transfer the call

#### **Conference**

- 1. Press **New** Soft key during a call (the call is put on hold)
- 2. Make a second call to the contact you would like to invite to the conference call
- 3. When the third party answers, press **Conference** Soft key.

#### **Access Voicemail**

#### 1. Press **Voicemail key**

- 2. If requested, enter the first five characters of your password
- 3. Select the message and press **Play** Soft key to listen to it; press **Info** Soft Key for more information or to delete the message.

#### **Call Features**

Press **Features** Soft key from idle to set the following call features for each call type (Internal, External, Blacklist, Whitelist), based on user status (Available, DND, Away): Call reject, Call forwarding, Call Waiting, Mobility, Ring Tone.

*Features can be also set up in Collaboration Settings -> Features.* 

# User Guide **WP410**

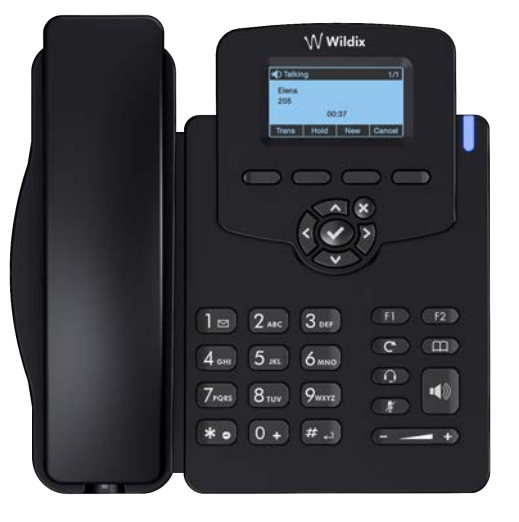

**Wildix** 

# **Packing list**

- 1 x WP410 phone
- 1 x handset
- 1 x handset cord
- 1 x stand

# **Safety information**

<https://www.wildix.com/safety-information/>

### **Mounting instructions**

Attach the stand to the phone (desk mounting) or hang the phone on the wall (without attaching the stand)

# **Keypad instruction**

#### **Connection**

*The ports are situated on the rear panel of the phone* 

• Connect the handset to the port using the handset cord

 $\alpha$ Ļ Internet:  $\frac{1}{1}$  $PC$  $\bigcap$ 

 $\begin{bmatrix} 1 \\ 0 \\ 0 \\ 0 \\ 0 \end{bmatrix}$  $\mathbb{O}$  $\overline{\bigcap}$ 

- Connect the phone to the network PoE switch using RJ-45 cable
- (Optional) Connect the port to the PC using RJ-45 cable
- (Optional, this is a PoE device) Connect the phone to the power supply (power adapter can be purchased separately)
- (Optional) Connect the headset to the port (headsets can be purchased separately)

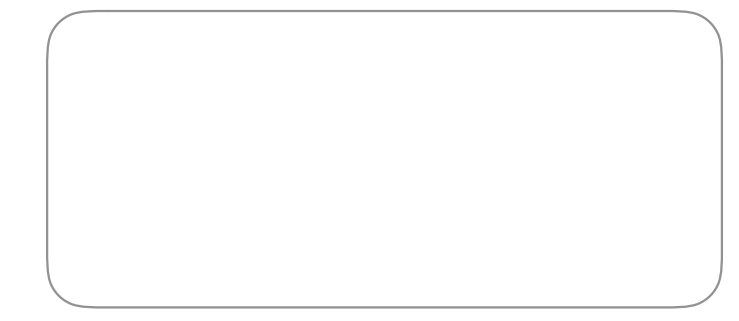

Wildix Partner

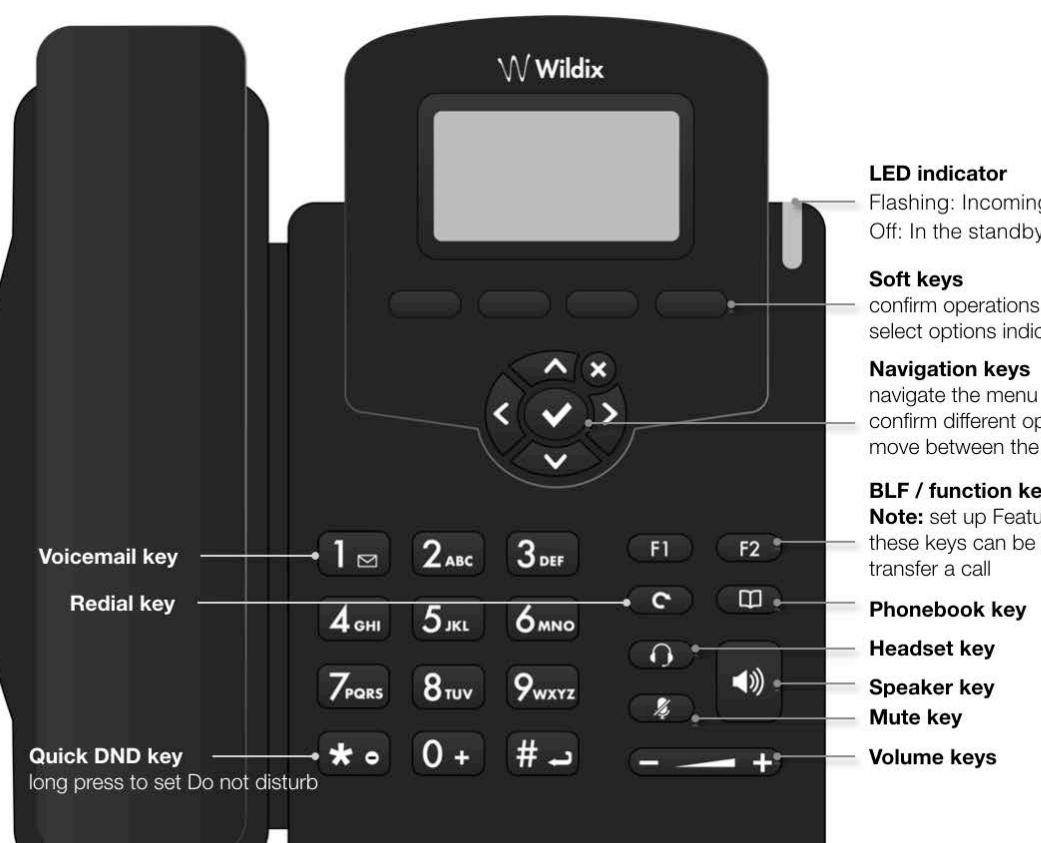

Flashing: Incoming call / Missed call / New Voicemail Off: In the standby mode

confirm operations indicated on the screen select options indicated on the screen

confirm different options by pressing the central Key move between the pages of BLF keys

#### **BLF / function keys**

Note: set up Feature keys in Collaboration Settings; these keys can be used to place a call / pickup /

#### **Phonebook key**

full guide online:

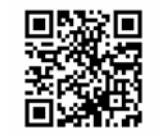